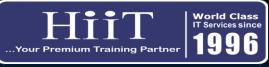

## Video Editing Course Curriculum

| Course Curriculum |                                                                  |                                                                                             |                                                                                                    | www.hiit.ng |
|-------------------|------------------------------------------------------------------|---------------------------------------------------------------------------------------------|----------------------------------------------------------------------------------------------------|-------------|
| DAY               | MODULE                                                           | OBJECTIVES                                                                                  | TOPICS                                                                                                    | HOURS       |
| Day 1             | 1. Overview and<br>Installation of Adobe<br>Premiere Pro cc 2022 | Student will Know what they can do with Adobe Premiere Pro and how to install it            | <ol> <li>Overview of Adobe Premiere Pro CC</li> <li>20222. Installation of Adobe Premiere</li> <li>Pro</li> <li>Overview of panels on the</li> <li>interface of Adobe Premiere Pro</li> </ol> | 2.0         |
| Day 2             | 1. Setting up Media Files                                        | Students will know how to import audio, video and images into Adobe Premiere<br>Pro cc 2022 | 1. How to import Media files into<br>Adobe Premiere Pro                                                                                                    | 2.0         |
| Day 3             | 2. Basic Editing                                                 | Students will be taught how to use the razor, selection tool to cut and modify clips        | <ol> <li>Cutting Clips using the Razor tool</li> <li>Using ripple delete</li> <li>Using the selection Tool</li> </ol>                                                                         | 2.0         |
| Day 4             | 3. Refine the Edit                                               | Students will know how to speed up or reduce the speed of a video clip and audio clip       | 1. How to increase the Timeline to cut clips properly                                                                                                    | 2.0         |
| Day 5             | 4. Working with Effect                                           | Students will be taught how to import Transitions and apply them in their project           | <ol> <li>How to apply Transitions.</li> <li>How to apply titles and Mographs</li> </ol>                                                                                                    | 2.0         |
| Day 6             | 5. Color Correction                                              | Students will be taught the importance on color correction and how to color correct a video | 1. How to improve the color of a clip.                                                                                                    | 2.0         |
| Day 7             | 6. Working with Litles                                           | Students will be taught how to install titles and how to apply it on their video project    | 1. How to install and add titles to a video                                                                                                    | 2.0         |
| Day 8             | 7. Exporting project                                             | Finally students will be taught the right settings to use when Exporting their video.       | 1. How to export a video using Adobe<br>Premiere pro.                                                                                                    | 2.0         |
|                   |                                                                  |                                                                                             | TOTAL                                                                                                    | 16          |